## 淮南师范学院教务管理工作信息化管理平台操作说明

普通教师(V 2.0 版)

## 一、登陆访问

1.直接输入地址:<http://211.70.176.123/jwyy/tubiao/gl/admin/>,或教 务处主页专题与服务应用栏下点击连接进入系统

## 专题与服务应用

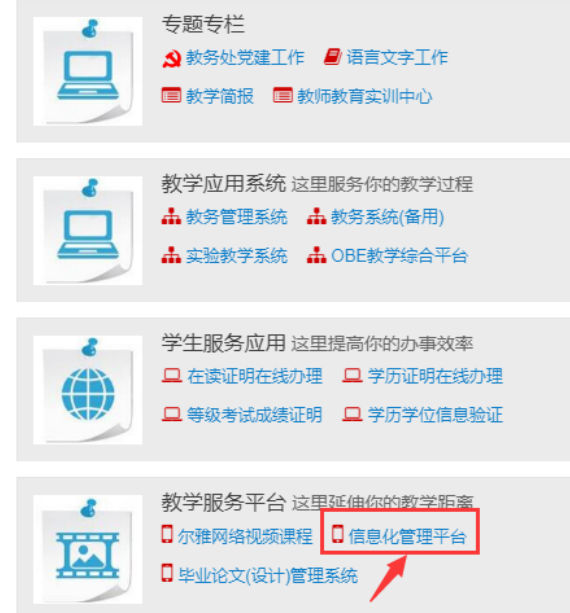

2.使用教务系统账号和密码登陆,二级学院院长和教学秘书可选择管理人 员类型,一般老师选择普通教师类型。

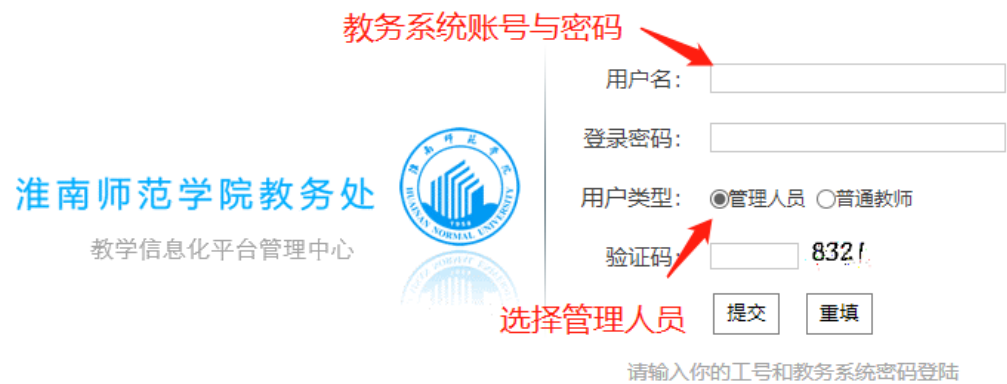

## 二、平台内容介绍

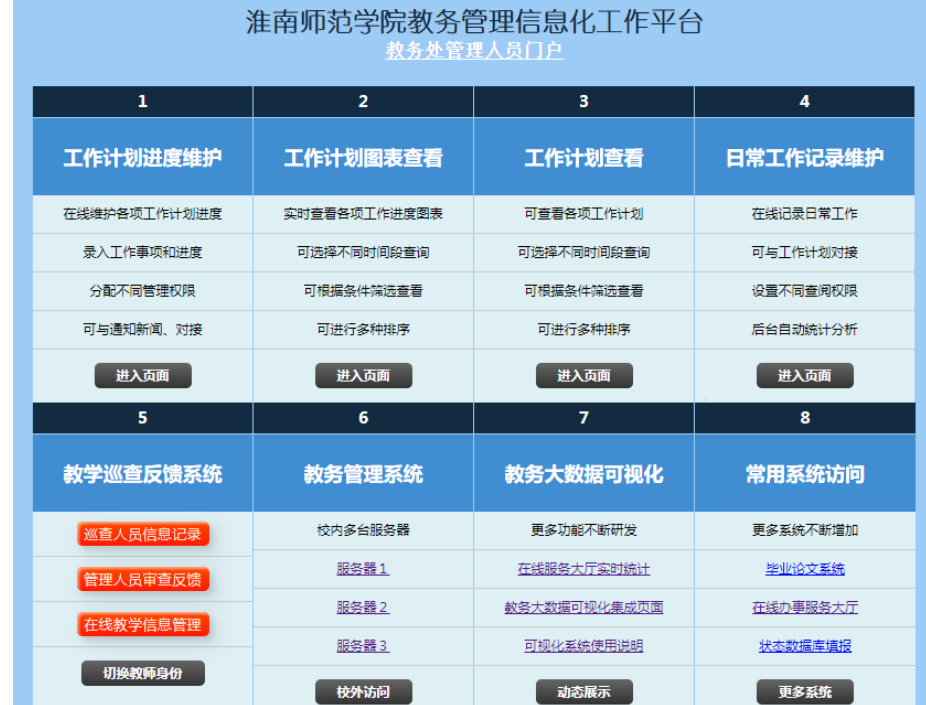

管理平台目前嵌入了 8 个模块,使用人员角色包括教务处管理人员、二级 学院管理人员、学校教学督导和普通教师等。其中 1-4 模块为教务处工作计 划、工作记录信息化管理与展示平台,包括了后台信息维护和前台展示页面, 仅限教务处管理人员查看使用。

5-8 模块为目前在使用的各应用系统和服务展示系统集合,可根据不同工 作需要访问不同系统,同时相关功能模块会根据日常管理工作需求不断完善增 加。目前二级学院管理和教师角色开通了教学巡查反馈系统和教学评价信息管 理系统两个模块。

三、相关模块平台操作说明

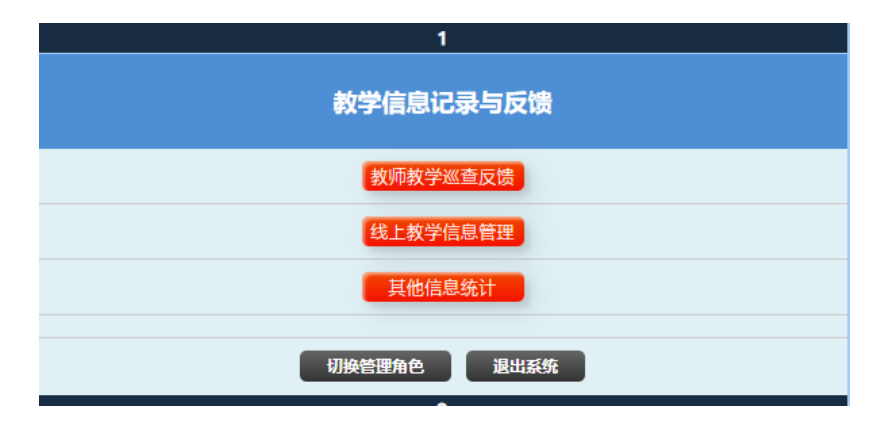

(一)教学信息记录与反馈

1.教师教学巡查反馈

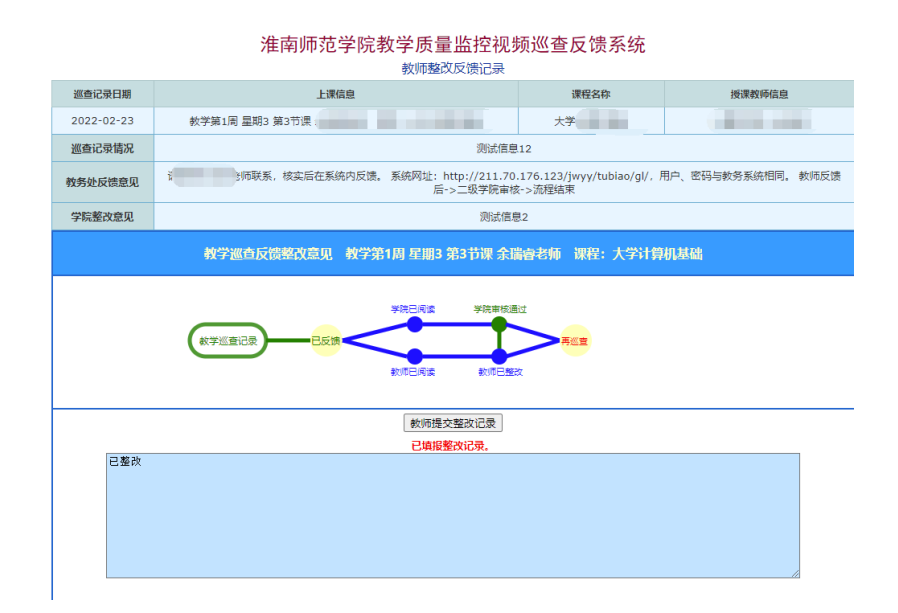

教务处在在日常教师视频监控系统教学状态巡查过程中,如发现异常现象 (如课堂纪律混乱、到堂学生数较少、教师未按时到堂)会通过系统提交视频 截图并反馈二级学院和教师。教师可就反馈情况进行说明,如确实存在相关问 题需提交整改说明。

2.线上教学信息管理

此模块功能是根据 2022 年初我校大规模开展线上教学,方便教师信息填报 和教学管理人员和教学督导线上巡课,应急开发的系统。已得到全校教师的充 分使用具体操作方法不再赘述。

(二)教务信息化集成系统

教师端查询页面

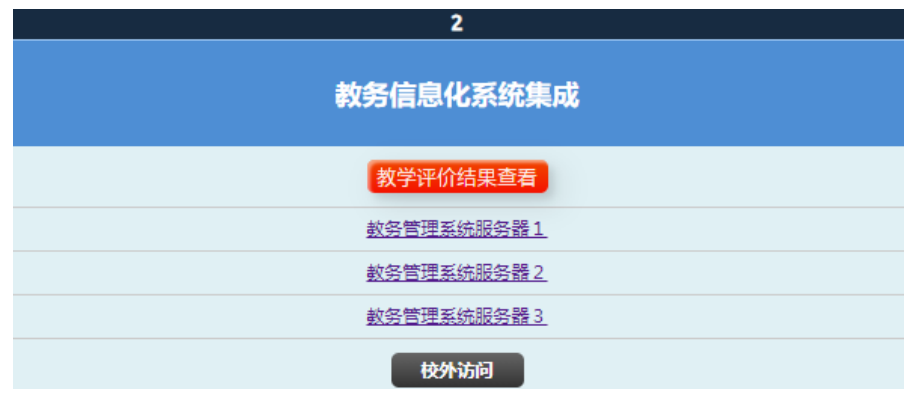

目前该页面已加入了教学评价信息管理模块,教师点击"教学评价结果查 看"即可查看到 2018-2019 学年以来的教学评价分数。其他相关功能模块会根 据工作需要不断添加完善, 敬请期待!

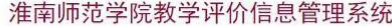

当前2022-2023学年第二学期 2023年3月2日 星期四 15:58:57

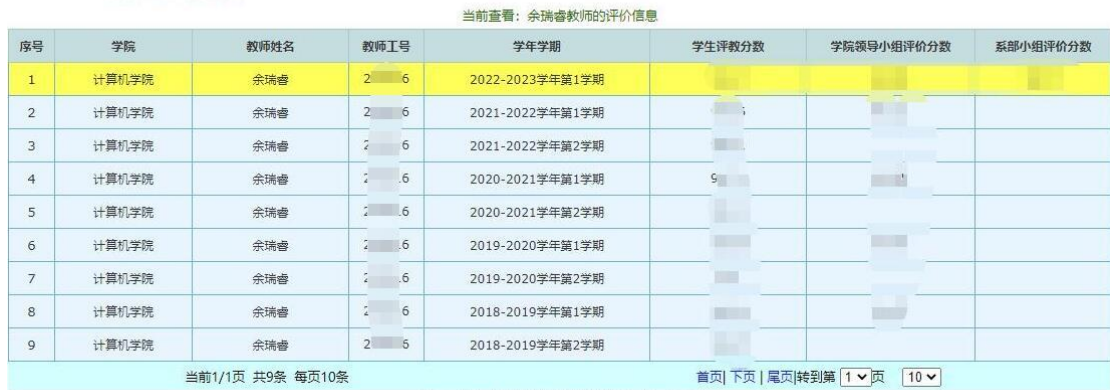

Copyright © 2023 余瑞睿 All Rights Reserved